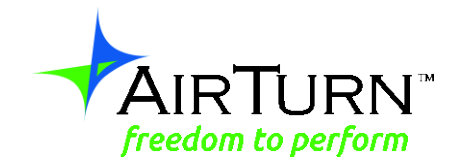

# **Instrucciones de STOMP 6**

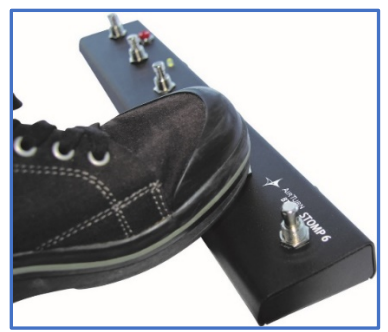

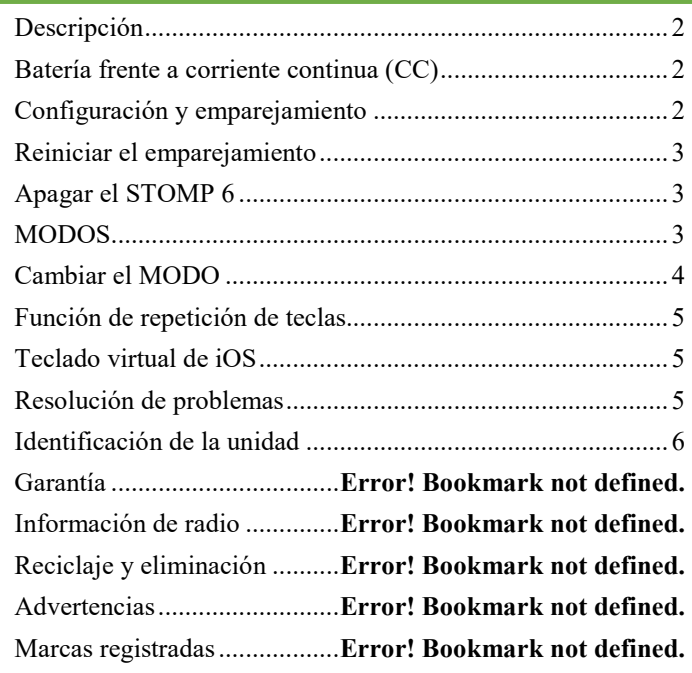

## **Instrucciones de STOMP 6**

Gracias por comprar el controlador inalámbrico AirTurn STOMP 6. Esperamos que disfrute de lo maravillosamente cómodo que es pasar las páginas sin usar las manos, la gestión de efectos, el control de iluminación, el control de transcripción, los reproductores multimedia, el control de cámara y las otras formas creativas que hay para desencadenar acontecimientos con STOMP 6. Envíe sus sugerencias y comentarios a support@airturn.com.

#### **DESCRIPCIÓN**

El STOMP 6 funciona con aplicaciones exclusivas para los iPhone, iPad e iPod de Apple iOS™, y con las aplicaciones de dispositivos Android equipados con Bluetooth que se hayan diseñado para ser compatibles con STOMP 6. Los PC y MAC equipados con Bluetooth también pueden utilizar los controladores STOMP 6 en las aplicaciones de oficina estándar y en los softwares de lectura de música.

El STOMP 6 consta de un interruptor de alimentación, seis interruptores, un indicador LED, una batería de 9 voltios y un conector de 9 voltios para la

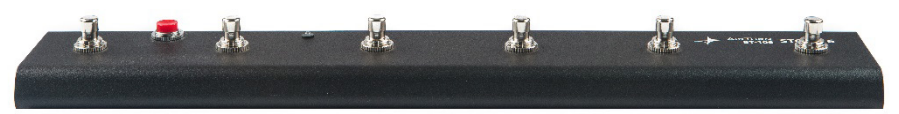

alimentación.

## **BATERÍA FRENTE A CORRIENTE CONTINUA (CC)**

El STOMP 6 viene con una batería que está desconectada. Para conectar o cambiar la batería, extraiga los 6 tornillos de la parte inferior de la caja y enchufe la batería. Desconecte la batería si desea guardar el STOMP 6 durante períodos de tiempo prolongados.

El STOMP 6 estaba destinado principalmente a ser un dispositivo alimentado externamente usando un adaptador CC de 9 voltios**.** 

**Desconecte la batería cuando utilice alimentación externa. De no hacerlo, se anulará la garantía. La fuente de alimentación debe ser una fuente negativa central**.

$$
\bigoplus \bigoplus
$$

#### **CONFIGURACIÓN Y EMPAREJAMIENTO**

Para usar el STOMP 6 con su MAC, PC, Android o iPad, debe asegurarse de que el ordenador central que está utilizando está en modo de detección. (Consulte las instrucciones que vienen con su ordenador o "dongle" USB Bluetooth. Para los usuarios de iPad, vaya a "Configuración" y, a continuación, seleccione "Bluetooth" para asegurarse de que está activado).

Encienda el STOMP 6 pulsando el botón de encendido durante **1 segundo**. La luz LED parpadeará en color verde y luego en naranja varias veces (si está emparejado); intente emparejarlo con su ordenador. Si el ordenador central solicita un código, ponga 0000. Si se le presenta un código aleatorio para validar el STOMP 6, acéptelo.

En el iPad, debería aparecer el STOMP 6 bajo el apartado "Dispositivos" que se encuentra en de la configuración de Bluetooth, ya sea como teclado o como "AirTurn" con un número de serie. Pulse en la parte superior del nombre del dispositivo para conectarse y completar el proceso de emparejamiento. Una vez conectado, parpadeará en verde una vez cada 2 segundos.

#### **REINICIAR EL EMPAREJAMIENTO**

Es necesario reiniciar el emparejamiento si cambia a un nuevo dispositivo central o si actualiza el sistema operativo. Para reiniciar el emparejamiento del STOMP 6, enciéndalo, espere 3 segundos, mantenga presionado el botón de encendido durante **8 segundos** hasta que el LED parpadee en una rápida serie de colores verde y rojo, y luego suelte. Si el emparejamiento no se realiza correctamente, elimine el dispositivo que se muestra en el equipo central y reinicie el emparejamiento del STOMP 6. La detección inicial puede tardar hasta 30 segundos (puede tardar más tiempo en algunos ordenadores más antiguos de PC y MAC). Para eliminar el STOMP 6 de la lista de Dispositivos Bluetooth del iPad, toque la "i" que aparece en el círculo opuesto al número de serie del STOMP 6, pulse después el botón "Olvidar este dispositivo" y luego en el botón de confirmación "Olvidar".

*Nota: Reinicie el emparejamiento para ambos dispositivos cada vez que cambie a un nuevo dispositivo central, como, por ejemplo, en el caso de que use el STOMP 6 en su ordenador de sobremesa y luego en su iPad. Reinicie también tanto el equipo central como el STOMP 6 si el equipo central abandona el emparejamiento.* 

#### **APAGAR EL STOMP 6**

Apague el STOMP 6 pulsando el botón de encendido **entre 2 y 3 segundos**, hasta que el LED se vuelva de color rojo y parpadee dos veces. Suelte y el LED parpadeará 3 veces más mientras la unidad se apaga. Al

apagar el ordenador central se desactivará automáticamente el STOMP 6 transcurridos 3 minutos.

#### **MODOS**

Hay seis modos que vienen listos para su uso en el STOMP 6. Los modos se utilizan para enviar señales diferentes al ordenador central, que dependen del ordenador y la aplicación que se esté utilizando.

MODO 1 **PC/MAC** Pasa las páginas de la mayoría de documentos de office y software de PDF de ordenadores PC/MAC.

MODO 2 **ProTools** Modo de grabación para ProTools

MODO 3 **Tableta** Este modo es para la mayoría de los dispositivos iOS y Android. Es el modo predeterminado de un nuevo STOMP 6.

MODO 4 **Transcripción** Señales utilizadas en algún software de transcripción.

MODO 5 **Multimedia** Para la mayoría de los reproductores multimedia, como iTunes; las cámaras y vídeo de iOS también pueden utilizar el primer interruptor como disparador.

#### MODO 6 **Tecnología asistida**

La siguiente tabla muestra cada modo y la función de interruptor respectiva:

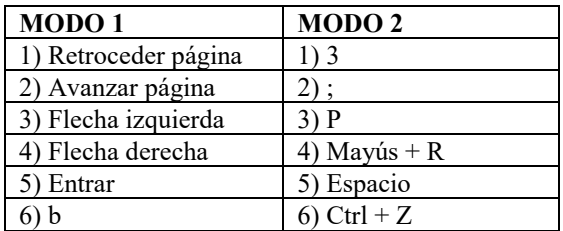

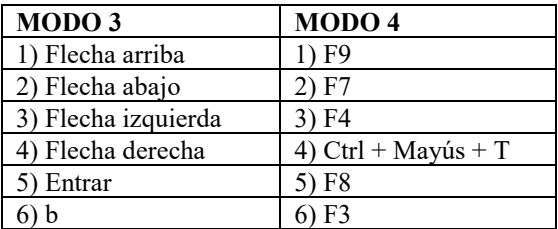

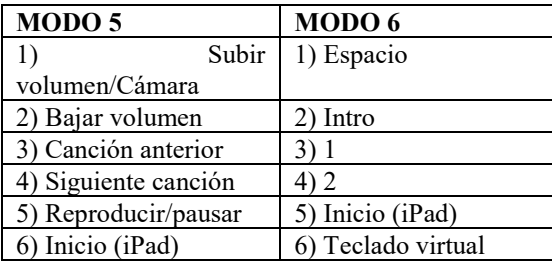

#### **CAMBIAR EL MODO**

- 1. Encienda el STOMP 6.
- 2. Mantenga presionado el interruptor 6 durante 2 segundos. El LED parpadeará en rojo (de 1 a 6 destellos) una vez por segundo. El número de destellos se corresponde con el mismo número de MODO. Asegúrese de contar los destellos.

3. Suelte el interruptor 6 cuando aparezca el número de destellos que refleje el MODO deseado. El LED naranja parpadeará el número de veces que indicará qué MODO se ha establecido.

**Ejemplo:** Para fijar el MODO 3, mantenga pulsado el interruptor 6 para que aparezcan 3 destellos del LED rojo, y el LED naranja parpadeará 3 veces para confirmar el ajuste del MODO 3.

**Nota:** Una vez que se haya ajustado el MODO, permanecerá igual hasta que se cambie al seguir los pasos anteriores.

## **FUNCIÓN DE REPETICIÓN DE TECLAS**

Para activar la función de repetición de teclas, mantenga presionados a la vez los interruptores 2 y 4. Cuando lo haya activado, si mantiene presionado un pedal o botón (excepto el botón 6) en cualquier MODO durante más de dos segundos se repetirá la acción de la tecla dos veces por segundo, hasta que se suelte. Se pueden producir variaciones en el tiempo de repetición debido a factores ambientales.

## **TECLADO VIRTUAL DE IOS**

Algunas aplicaciones requieren el uso del teclado para introducir texto o para interactuar con la aplicación. Dado que el STOMP 6 es un teclado externo, el iPad u otro dispositivo iOS inhabilita por defecto su propio teclado virtual.

Para mostrar el teclado virtual, abra cualquier cuadro de texto en el iPad y después pulse en el cuadro de texto para activar el cursor. A continuación, presione y suelte rápidamente el interruptor de encendido mientras el STOMP 6 está conectado al iPad. Si cierra el teclado virtual desde la aplicación, puede volver a pulsar el interruptor de encendido para reactivarlo. Se trata de un interruptor para alternar, así que al presionar se activará y desactivará el teclado virtual. Tenga en cuenta que puede que en los iPhone sea necesario activar el teclado cada vez que se usa.

## **RESOLUCIÓN DE PROBLEMAS**

## STOMP 6 NO SE ESTÁ CONECTANDO NI EMPAREJANDO

1. Elimine el dispositivo AirTurn de su ordenador central. En un dispositivo iOS, diríjase a la configuración Bluetooth, (Configuración> General> Bluetooth) y pulse el botón "i" del círculo que aparece junto a la selección AirTurn y, a continuación, pulse el botón "Olvidar este dispositivo" y después a Aceptar.

2. Desactive el Bluetooth en el dispositivo central.

3. Mantenga pulsado el botón de encendido del STOMP 6 durante 8 segundos, hasta que vea que la luz LED parpadea varias veces en color rojo/verde rápidamente.

4. Encienda el STOMP 6.

5. Active el Bluetooth en el dispositivo central.

6. El STOMP 6 debe aparecer después de 5 a 9 segundos, según el equipo central.

7. Pulse o haga clic en el listado (cuando aparezca) y se conectará transcurridos unos segundos.

## EL STOMP 6 ESTÁ CONECTADO, PERO NO FUNCIONA

1. Revise el Modo. Para cambiar un modo al modo predeterminado 3, mantenga pulsado el botón 6 hasta que el LED rojo parpadee 3 veces, y suéltelo después.

2. Asegúrese de que está utilizando una aplicación que sea compatible con el STOMP 6. (Consulte la página web de AirTurn: http://airturn.com/apps)

3. Revise las instrucciones de la aplicación para asegurarse de que tiene la aplicación configurada para el AirTurn.

4. En un dispositivo iOS, asegúrese de no ejecutar demasiadas aplicaciones. Consulte las instrucciones de iOS sobre el cierre de aplicaciones.

5. En un dispositivo iOS, intente restablecer la red. Seleccione General> Configuración> Restablecer> Restablecer redes. Vuelva a comprobar la conexión después de reiniciar el dispositivo. (Nota: este procedimiento hará que pierda la configuración de la contraseña de red, por lo que tendrá que volver a introducirla).

6. Si parece que se cae la conexión, asegúrese de que todos los ajustes de ahorro de energía estén desactivados en el equipo central. Por ejemplo, Autolock debe establecerse en la opción "nunca" en dispositivos iOS.

Vaya a www.airturn.com/support para obtener más información. Las preguntas adicionales se pueden enviar por correo electrónico a support@airturn.com

## **IDENTIFICACIÓN DE LA UNIDAD**

El nombre de la unidad de su dispositivo central de Bluetooth consta de varios códigos para que sirvan de ayuda al equipo de soporte y a identificar un dispositivo específico. Por ejemplo:

#### **AirTurn106v142-220A**

106 hace referencia al número de modelo.

v142 hace referencia a la versión del firmware.

220A hace referencia a la dirección MAC.

Esto es útil si hay muchas unidades STOMP 6 en la misma ubicación. Su dirección MAC siempre será la misma para que pueda identificar fácilmente su unidad. Encontrará su dirección MAC específica etiquetada en la parte inferior del STOMP 6.

## **GARANTIA**

AirTurn, Inc., ("AirTurn"), garantiza al primer comprador que el transceptor AirTurn STOMP 6 (el "Producto"), cuando se haya entregado en su envase original, estará libre de mano de obra y/o de materiales defectuosos, y acuerda que, si sucediera, repararía el defecto o reemplazaría el producto defectuoso o la pieza por una nueva o el equivalente manufacturado, sin ningún cargo al consumidor por piezas o labor, por un año a partir de la fecha de compra.

Esta garantía no aplica a ningún elemento del producto o a ningún producto exterior que haya sido dañado o desfigurado; que haya sido sujeto a mal uso, servicio anormal o manipulación o que haya sido alterado o modificado en su diseño o construcción. Tampoco aplica a cables o baterías que se puedan proveer.

Con el fin de hacer valer los derechos bajo esta garantia limitada, el consumidor deberá solicitar un número RMA vía correo electrónico o teléfono siguiendo las direcciones en la página de soporte en www.airturn.com/support. El consumidor deberá regresar el producto con cargo a AirTurn.

La garantía limitada descrita en este punto es adicional a las garantías implícitas concedidas a todos los compradores por ley. TODAS LAS GARANTIAS IMPLÍCITAS INCLUYENDO LAS GARANTIAS DE COMERCIABILIDAD E IDONEIDAD PARA SU USO SE LIMITA A UN AÑO A PARTIR DE LA FECHA DE LA COMPRA. Algunos estados no permiten limitaciones en cuanto a la duración de una garantía implícita, así que la limitación anterior puede no aplicarse a usted.

Las garantias descritas en este apartado serán única y exclusivamente las concedidas por AirTurn y serán la única y exclusiva solución para el consumidor. Correcciones de defectos, en la forma y el periodo de tiempo descritos en este documento constituirán el completo cumplimiento de todas las obligaciones y responsabilidades de AirTurn al comprador en lo que respecta al producto y constituirá plena satisfacción de todas las reclamaciones sobre la base de la responsabilidad contractual, negligencia responsabilidad estricta. En ningún caso será AirTurn responsable, por los daños o defectos en el producto que fueron provocados por las reparaciones o intentos de reparación realizadas por cualquier persona que no sea un proveedor de servicio autorizado. Tampoco será responsable por daños incidentales o consecuentes económicos o daños a la propiedad. Algunos estados no permiten la exclusión de daños incidentales o consecuentes, por lo que la exclusión anterior puede no aplicarse a usted.

ESTA GARANTÍA LE OTORGA DERECHOS LEGALES ESPECÍFICOS. TAMBIÉN PUEDE TENER OTROS DERECHOS QUE VARÍAN DE ESTADO A ESTADO.

#### **INFORMACIÓN DE RADIO**

Bluetooth 2.1/2.0/1.2/1.1 certificado (3.0 compatible)

Bluetooth v2.0+soporte EDR support

Poder bajo

Alcance Aproximado:

Después de 1 pared, 60 pies, después de 2 paredes, 55 pies después de 3 paredes, 36 pies.

Este dispositivo cumple con la parte 15 de las normas de la FCC.

La operación está sujeta a las siguientes dos condiciones:

(1) este dispositivo no puede causar interferencias perjudiciales, y

(2) este dispositivo debe aceptar cualquier interferencia recibida,

incluidas las que puedan provocar un funcionamiento no deseado.

PRECAUCIÓN: Los cambios o modificaciones no aprobados expresamente por la parte responsable del cumplimiento, podrían anular el derecho del usuario a utilizar el equipo.

Nota: este equipo ha sido probado y cumple con los límites para un dispositivo digital de clase B, según la parte 15 del reglamento FCC. Estos límites están diseñados para proporcionar protección razonable contra interferencia dañina en una instalación residencial. Este equipo genera, utiliza y puede irradiar energía de radiofrecuencia y si no se instala y utiliza de acuerdo con las instrucciones, puede causar interferencia perjudicial a comunicaciones de radio. Sin embargo, no hay ninguna garantía de que no habrá interferencias en una instalación en particular. Si este equipo causa interferencia dañina a la radio o a la recepción de televisión,

puede determinarse apagando y encendiendo el equipo, se recomienda al usuario intentar corregir la interferencia de una o más de las siguientes medidas:

--Cambie la orientación o ubicación de la antena receptora.

--Aumente la separación entre el equipo y el receptor.

--Conecte el equipo a una toma de corriente en un circuito distinto de la toma de corriente a la que está conectado el receptor.

--Para ayuda, consulte con el concesionario o con un técnico con experiencia en radio/TV.

FCC ID: T9J-RN42

Parte 15 Subparte B: 2008 Clase B

CRF Título 47 Parte 15 Subparte C

Informe de radiación de frecuencia disponible a petición.

## CE FC TELEC IG

### **RECICLAJE Y ELIMINACIÓN**

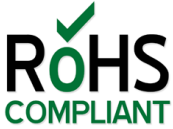

Los componentes electrónicos y la construcción cumplen con los estándares RoHS.

**Bluetooth** 

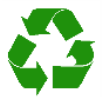

El empaque es reciclable. Por favor, recicle.

Contiene batería de polímero de litio. La batería debe desecharse de acuerdo a la ley local.

AirTurn reciclará las baterías por usted si las regresa. Por favor solicite un RMA desde el escritorio de ayuda: support@airturn.com

#### **MARCAS REGISTRADAS**

iPhone, iPod, iOS, iPad ™ son marcas registradas de Apple, Inc.

Android es una marca registrada de Google, Inc.

Powerpoint, Word son Marcas Registradas de Microsoft

AirTurn, PED y sus respectivos logotipos son marcas registradas de AirTurn, Inc.

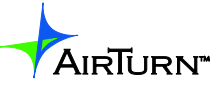

Boulder, CO USA www.airturn.com 888-247-1223 support@airturn.com